# BACnet Gateway for SPC5000, SPC7000, & SPC8000 Series Particle Counters Operating Instructions

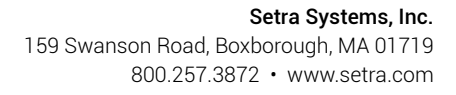

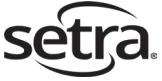

© Setra Systems, Inc.

The material in this document is for information purposes only and is subject to change without notice. Setra Systems assumes no responsibility for any errors or for consequential damages that may result from the use or misrepresentation of any of the material in this publication.

## **Table of Contents**

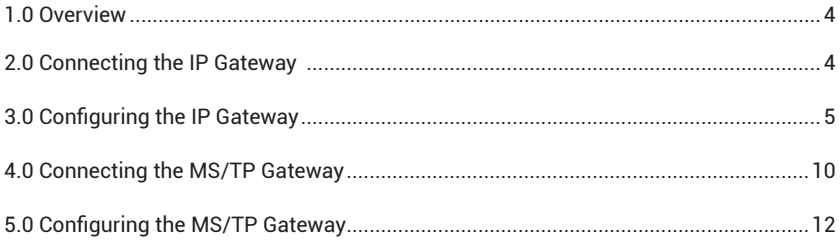

# 1.0 Overview

This document is to be used as a supplement to the Setra Systems Particle Counter Operating Instructions for complete installation. This document covers the installation and configuration of the BACnet protocol gateway. The BACnet protocol gateway can be used with the Setra Systems SPC5000, SPC7000, or SPC8000 Series Particle Counters to provide BACnet communications via a Modbus to BACnet Gateway.

Refer to this document when connecting the gateway device to the Particle Counter and when loading the configuration file and setting network parameters (e.g. device instance, IP Address, etc). Instructions for both a BACnet IP network and a BACnet MS/TP network are included, please refer only to the instructions applicable to your network type.

Refer back to the Particle Counter Operating Instructions for complete installation guide.

# 2.0 Connecting the IP Gateway

- 1.Run one Cat-5 cable from the ethernet jack of the particle counter to your IP network hub or switch. (See IP hub or switch example below-right).
- 2.Run second cable from the ethernet jack of the Gateway to your ethernet hub.

**Note**: It is assumed that your IP hub is connected to your larger network and that you have open ports available.

The Gateway is now your "exit signal" from the particle counter and it is providing BACnet over IP.

#### Particle Counter

Gateway

IP Hub or Switch

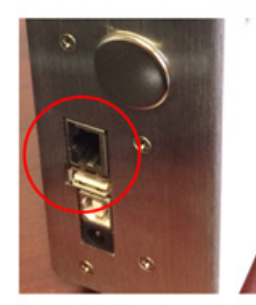

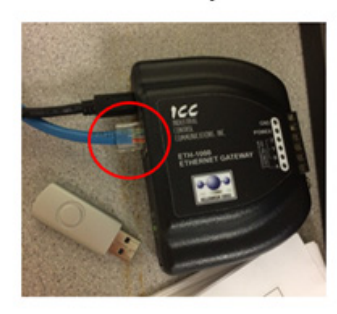

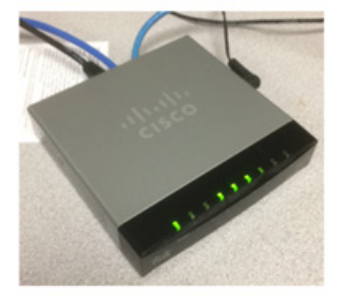

**Note**: The Gateway includes wall mount features as shown below.

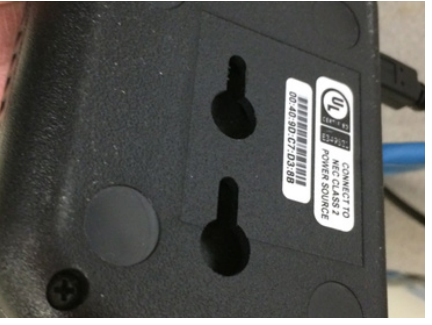

# 3.0 Configuring the IP Gateway

- 1. Download and install "ICC Configuration Studio" from: www.iccdesigns.com/software/40-icc-configuration-studio.html
- 2. Connect gateway to computer with provided USB cable.
- 3. Open "ICC Configuration Studio".
- 4. Verify a Yellow dot as shown in Picture 1 is visible. If there is no yellow dot it means either the USB driver did not get installed or gateway is not connected. Re install the software and make sure USB cable is inserted all the way

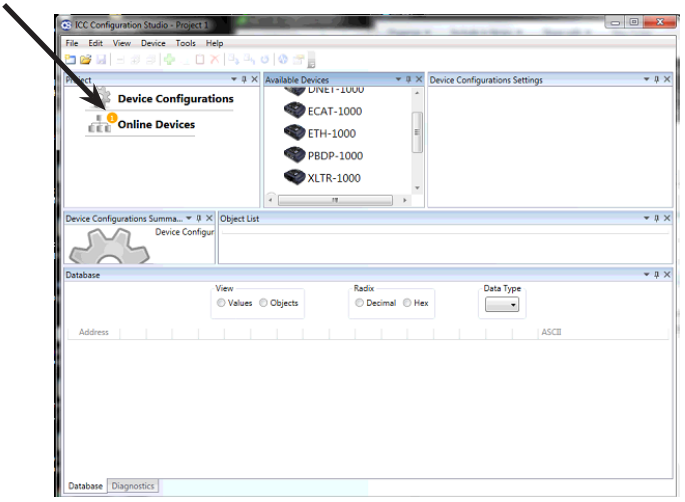

**Picture 1: ICC gateway showing a device is available for going online**

5. Select "Online Devices" and note the appearance of "ETH-1000".

u

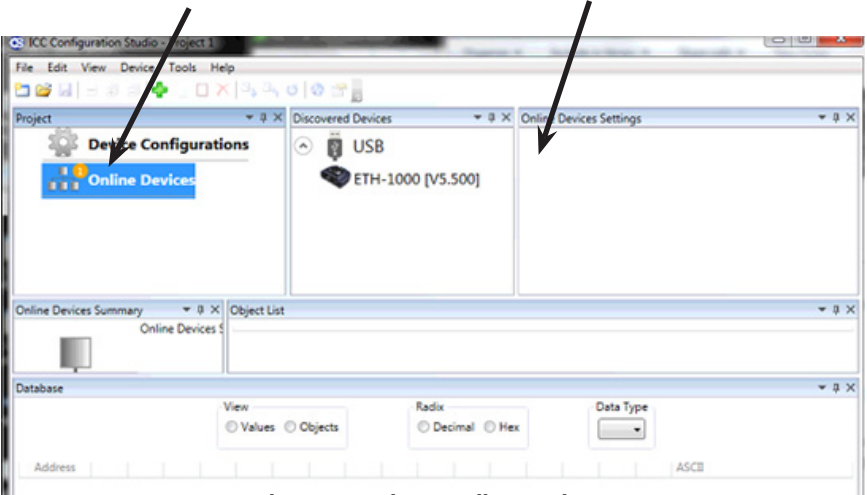

**Picture 2: Select "Online Devices"**

6. Right click on ETH-1000 and click "Go online"

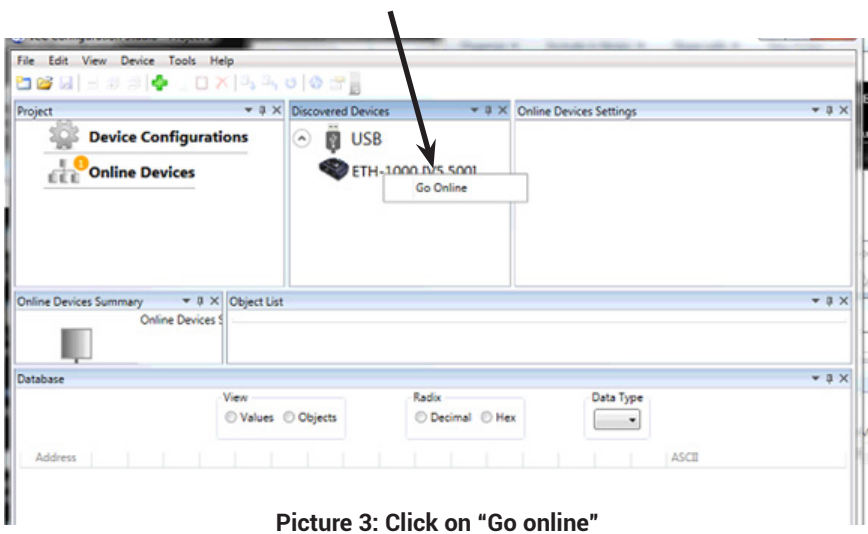

7. Click on "Open Project" under File menu

 $\mathbf{r}$ 

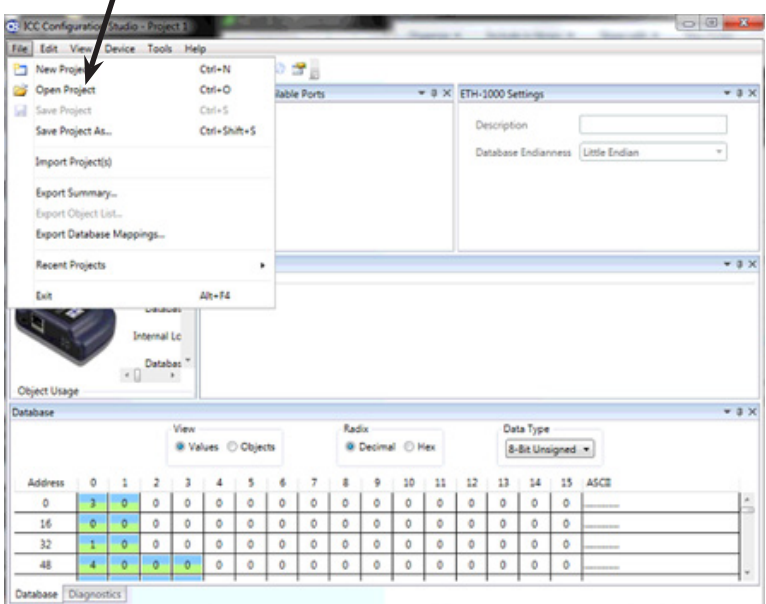

**Picture 4: Click on "Open Project"**

8. Browse to the configuration file provided with the package and click on it I

| New folder<br>图 ▼<br>围<br>Documents libra v<br>Arrange by: Folder<br>PC Gateway<br>Desktop<br><b>Downloads</b><br>Date modified<br>Name<br>Size<br>Type<br><b>Ga</b> OneDrive<br><b>MPU VI &amp; 3.0</b><br>5/7/2020 3:08 PM<br>File folder<br><b>SEL Recent Places</b><br><sup>0</sup> PCBacnetE ICCv1.9.icsproj<br>20 KB<br>5/4/2020 11:25 AM<br><b>ICSPROJ File</b><br><b>Documents</b><br><sup>0</sup> PCBacnetE.ICCv1.8.icsproj<br>5/1/2020 4:07 PM<br><b>ICSPROJ File</b><br>20 KB<br>4/21/2020 9:04 AM<br><b>ICSPROJ File</b><br>22 KB<br><sup>0</sup> PCBacnetE ICCvL5.icsproj<br><b>Call Libraries</b><br><sup>®</sup> PCBacnetE ICCv1.6.icsproj<br>4/21/2020 9:03 AM<br><b>ICSPROJ File</b><br>32 KB<br>- Documents<br>@ PCBacnetE ICCv1.4.icsproj<br>4/11/2020 10:33 AM<br><b>ICSPROJ File</b><br>32 KB<br><sup>3</sup> Music<br>@ PCBacnetE ICCv1.3.icsproj<br>4/8/2020 3:01 PM<br><b>ICSPROJ File</b><br>32 KB<br>Pictures<br>@ PCBacnetE ICCv1.2.icsproj<br>3/23/2020 1:34 PM<br><b>ICSPROJ File</b><br>17K<br><b>N</b> Videos<br>@ PCBacnetE ICCv1.1.icsproj<br>3/20/2020 5:03 PM<br><b>ICSPROJ File</b><br>16 KB |                  | > Libraries > Documents > PC Gateway<br>٠. |  | $-4$ $+$ Search PC Gateway | ٩ |
|----------------------------------------------------------------------------------------------------|------------------|--------------------------------------------|--|----------------------------|---|
|                                                                                                    | Organize -       |                                            |  |                            | ଈ |
|                                                                                                    | Sit Favorites    |                                            |  |                            |   |
|                                                                                                    |                  |                                            |  |                            |   |
|                                                                                                    |                  |                                            |  |                            |   |
|                                                                                                    |                  |                                            |  |                            |   |
|                                                                                                    |                  |                                            |  |                            |   |
|                                                                                                    |                  |                                            |  |                            |   |
|                                                                                                    |                  |                                            |  |                            |   |
|                                                                                                    |                  |                                            |  |                            |   |
|                                                                                                    |                  |                                            |  |                            |   |
|                                                                                                    |                  |                                            |  |                            |   |
|                                                                                                    |                  |                                            |  |                            |   |
|                                                                                                    |                  |                                            |  |                            |   |
|                                                                                                    | Computer         |                                            |  |                            |   |
|                                                                                                    | <b>Homegroup</b> |                                            |  |                            |   |

**Picture 5: load configuration file**

9. Select "Ethernet" and set parameters of IP network suitable to your network

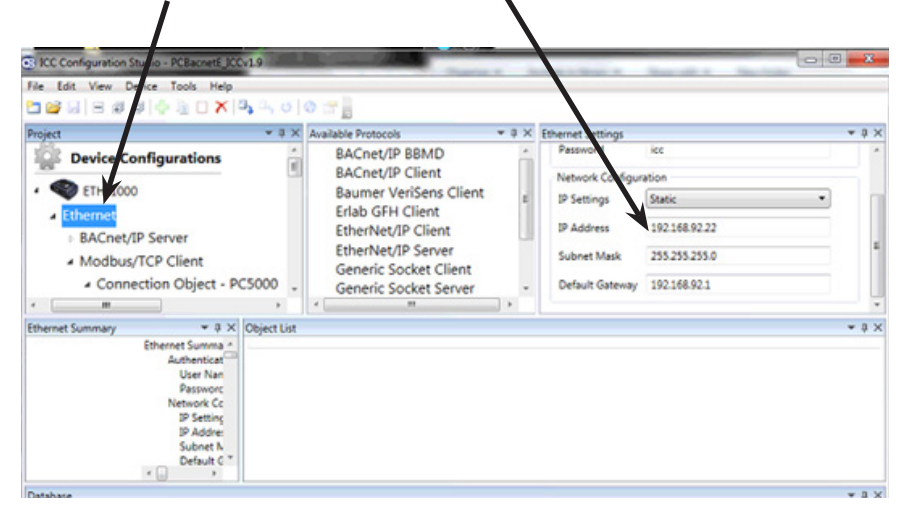

**Picture 6: Set IP network parameters**

10. Select "Device Object" Node and set the device instance number for the Gateway

١

I

| <b>SANCHO</b><br><b>Cocal Area Connection</b>   |                                             |                                 |                |                           |                            |                  |              |                             |             |               |
|-------------------------------------------------|---------------------------------------------|---------------------------------|----------------|---------------------------|----------------------------|------------------|--------------|-----------------------------|-------------|---------------|
| C ICC Configuration Studio - PCB scnetE ICCv1.9 | Organize v                                  | Include in library =            | Share with =   | New folder                |                            |                  |              |                             | $\Box \Box$ | $\mathbf{x}$  |
| File Edit View Device Toos<br>Help              |                                             |                                 |                |                           |                            |                  |              |                             |             |               |
| .                                               | $X1$ $\downarrow$ 0 $\circ$ $\circ$ $\circ$ |                                 |                |                           |                            |                  |              |                             |             |               |
| Project                                         |                                             | Available Items                 |                |                           | ▼ # X Device Object Settin |                  |              |                             |             | $-1$ $\times$ |
| <b>Device Configurations</b>                    |                                             |                                 |                |                           | Device Name                | Particle Counter |              |                             |             |               |
| <b>ETH-1000</b>                                 |                                             |                                 |                |                           | Instance Number 351022     |                  |              |                             |             |               |
| <b>A</b> Ethernet                               |                                             |                                 |                |                           |                            |                  |              |                             |             |               |
| - BACnet/IP Server                              |                                             |                                 |                |                           |                            |                  |              |                             |             |               |
| - Node                                          |                                             |                                 |                |                           |                            |                  |              |                             |             |               |
| <b>Device Object</b>                            |                                             |                                 |                |                           |                            |                  |              |                             |             |               |
| m<br>$\epsilon$                                 |                                             |                                 |                |                           |                            |                  |              |                             |             |               |
| Device Object Summary                           | $\star$ # $\times$ Object List              |                                 |                |                           |                            |                  |              |                             |             | $-9$ $\times$ |
| Device Object Sums<br>Device Name:              | Object Type                                 | <b>Object Name</b>              |                | Instance Database Address | Data Type Multiplier       |                  |              | Units Unit Value Default CO |             |               |
| <b>Instance Numb</b>                            |                                             | Analog Value StartStop Sample 1 |                | $\circ$                   | 16-Bit Unsigned 1          |                  | No Units N/A |                             |             |               |
|                                                 |                                             | Analog Input Device Status      | 1              | 16                        | 16-Bit Unsigned 1          |                  | No Units N/A |                             |             |               |
|                                                 |                                             | Analog Value Cycle Count        | $\overline{z}$ | 32                        | 16-Bit Unsigned 1          |                  | No Units N/A |                             |             |               |
|                                                 |                                             | Analog Value Delay Time         | 3              | 48                        | 32-Bit Unsigned 1          |                  | Seconds N/A  |                             |             |               |
|                                                 |                                             | Analog Value Sample Time        | 4              | 64                        | 32-Bit Unsigned 1          |                  | Seconds N/A  |                             |             |               |
| 4.14                                            |                                             | $\mathbf{m}$                    |                |                           |                            |                  |              |                             | ٠           |               |

**Picture 7: Set Device instance**

11. Select "Connection object-PC5000" and set static IP address to particle counter. Make sure the address is not in use by any other device on the network and different from address assigned in step 9 above i.  $\lambda$ 

| Project<br>Holding Register Service Objec<br><b>Device Configurations</b><br><b>PC5000</b><br>Name<br><b>Input Register Service Object</b><br><b>ETH-1000</b><br>Coil Service Object<br>IP Address 192.168.92.21<br>Discrete Input Service Object<br><b>A</b> Ethernet<br><b>BACnet/IP Server</b><br>- Modbus/TCP Client<br>Connection Object - PC5000<br>m<br>m<br>Connection Object - PC5000 Sum = # X Object List<br>Connection Obje -<br>Start Register Number of Registers Start Coil Number of Coi<br>Object Type<br>Unit ID<br>Description<br>Name: PCSC<br>Holding Register Service Object Start/Stop Sampling 1<br>5001<br>N/A<br><b>N/A</b><br><sup>IP</sup> Address:<br>N/A<br>Holding Register Service Object Device Status<br>5002<br>N/A<br><b>Holding Regis</b><br>N/A<br>Holding Register Service Object Cycle Count<br>5003<br>N/A<br><b>Descripti</b><br>Unit ID: 1<br>Holding Register Service Object Delay Time<br>5004<br>N/A<br>N/A | <b>Available Objects</b> | = # X Connection Object - PC5000 Settings | $-1 \times$ |
|----------------------------------------------------------------------------------------------------|--------------------------|-------------------------------------------|-------------|
|                                                                                                    |                          |                                           |             |
|                                                                                                    |                          |                                           | $-1 \times$ |
|                                                                                                    |                          |                                           |             |
|                                                                                                    |                          |                                           |             |
|                                                                                                    |                          |                                           |             |
|                                                                                                    |                          |                                           |             |
| <b>Start Reg</b><br>Holding Register Service Object Sample Time<br>5006<br>N/A<br>N/A<br><b>Number</b>                                                                                                    |                          |                                           |             |

**Picture 8: Set IP address for particle counter**

12. Save configuration file by clicking on save button.

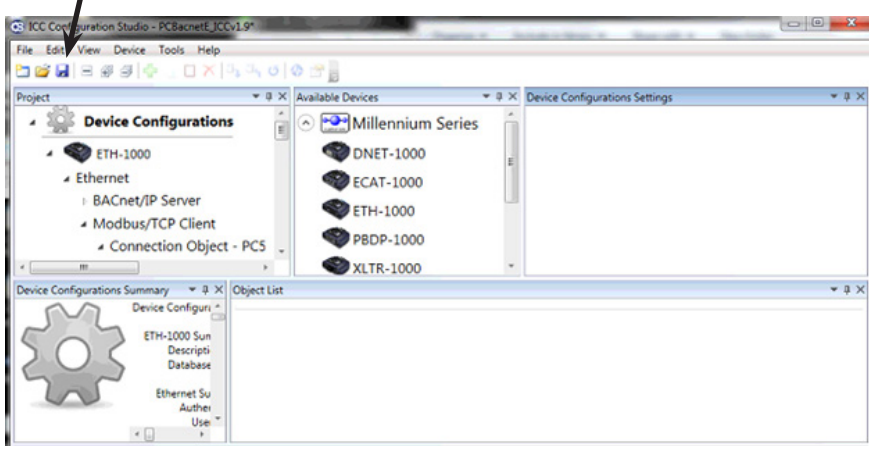

**Picture 9: Save Configuration File**

13. Select ETH-1000 under Device configurations

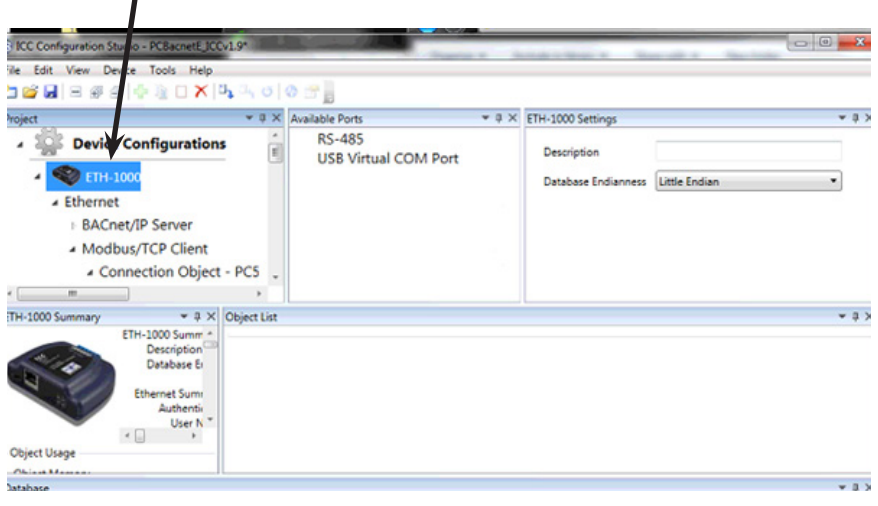

**Picture 10: Select ETH-1000**

14. Click on "Download Configuration in Device" under Device Menu

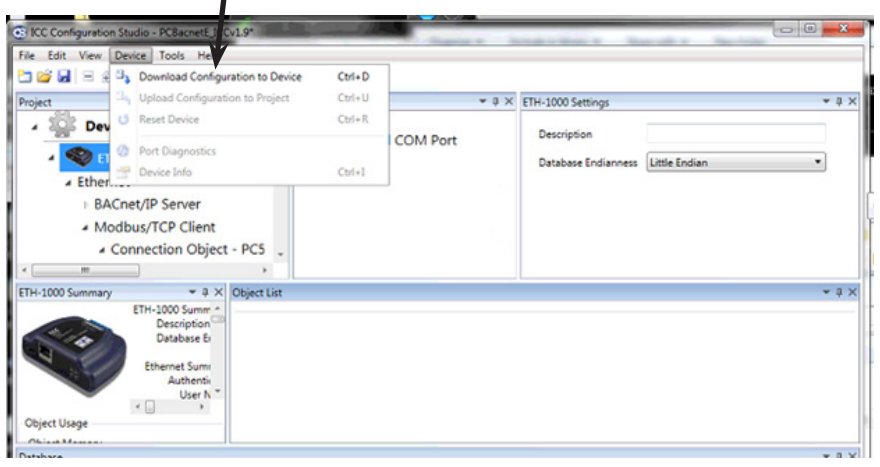

**Picture 11: Download Configuration File**

15. You may now disconnect the USB cable from both the gateway and the computer. The Gateway is ready to be used with the particle counter.

16. Installation of the gateway for use over a BACnet IP network is now complete. Return to the Particle Counter Operating Instructions.

## 4.0 Connecting the MS/TP Gateway

1. Run a Cat-5 cable from the ethernet jack of the particle counter directly to the gateway ethernet jack.

#### **Particle Counter**

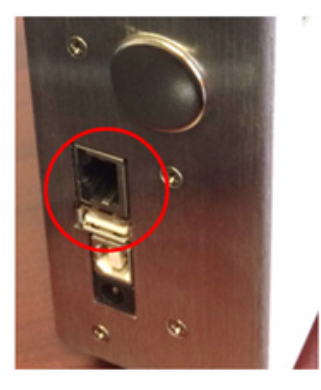

### Gateway

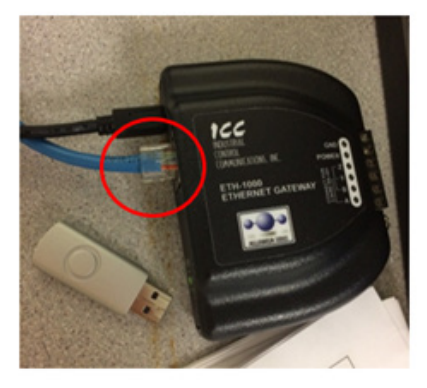

2. Connect to your MS/TP network directly from the gateway using the stripped wire connection on the rear of the gateway. As shown in the image below.

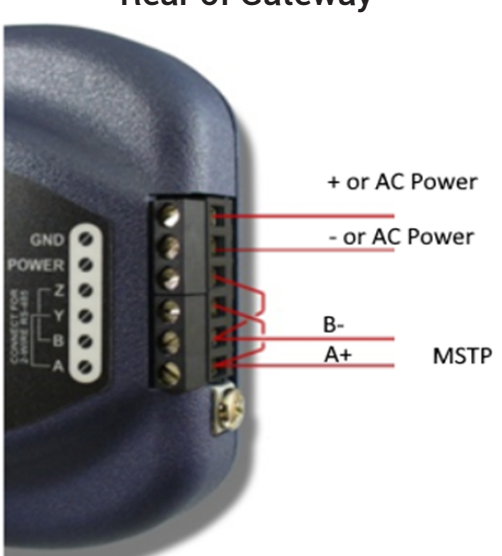

Rear of Gateway

The Gateway is now your "exit signal" from the particle counter and it is providing BACnet over MS/TP.

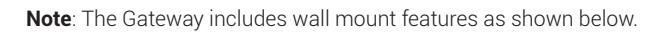

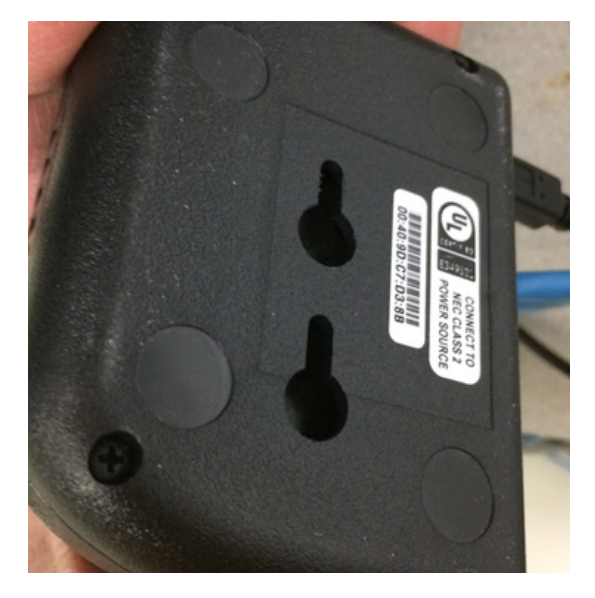

# 5.0 Configuring the MS/TP Gateway

- 1. Download and install "ICC Configuration Studio" from: www.iccdesigns.com/software/40-icc-configuration-studio.html
- 2. Connect gateway to computer with provided USB cable.
- 3. Open "ICC Configuration Studio".
- 4. Verify a Yellow dot as shown in Picture 1 is visible. If there is no yellow dot it means either the USB driver did not get installed or gateway is not connected. Re install the software and make sure USB cable is inserted all the way

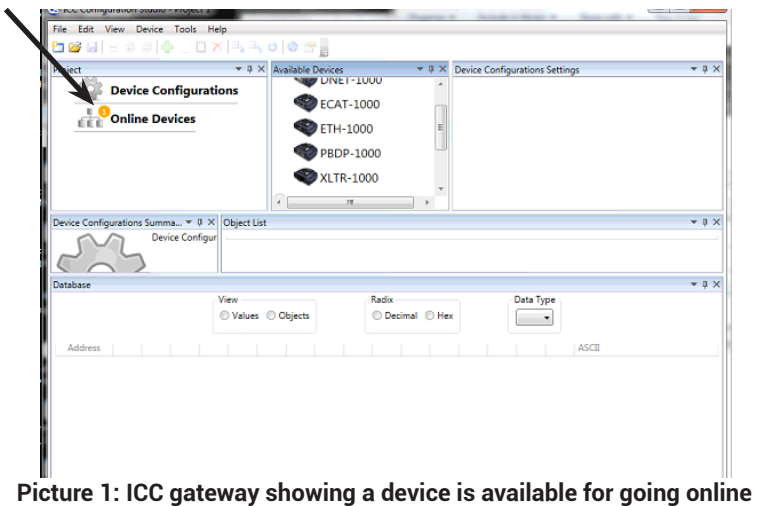

5. Select "Online Devices" and note the appearance of "ETH-1000"

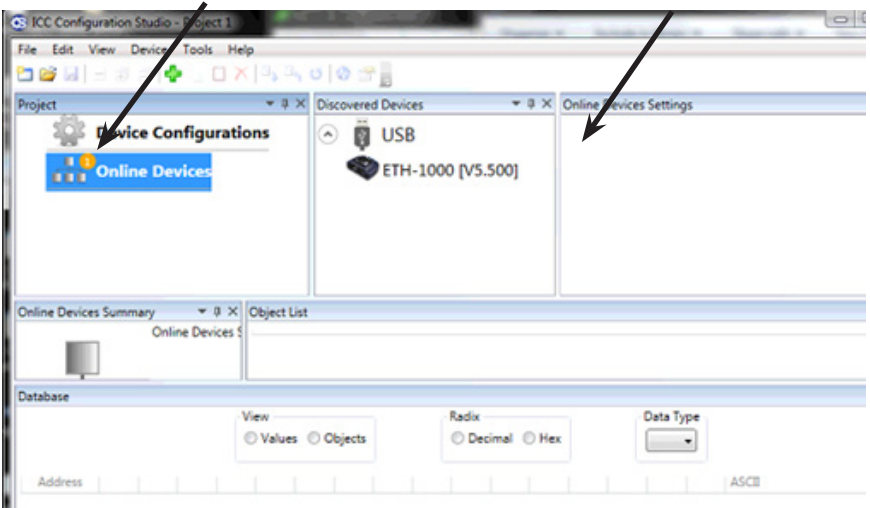

**Picture 2: Select "Online Devices"**

6. Right click on ETH-1000 and click "Go online"

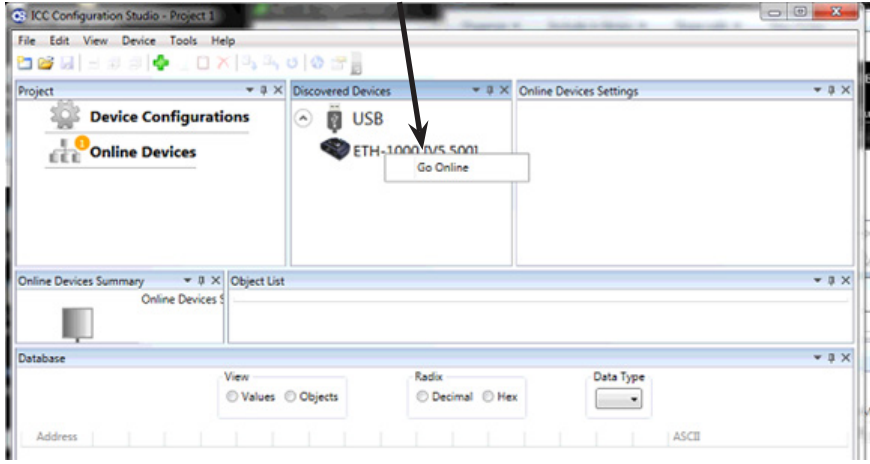

**Picture 3: Click on "Go online"**

7. Click on "Open Project" under File menu

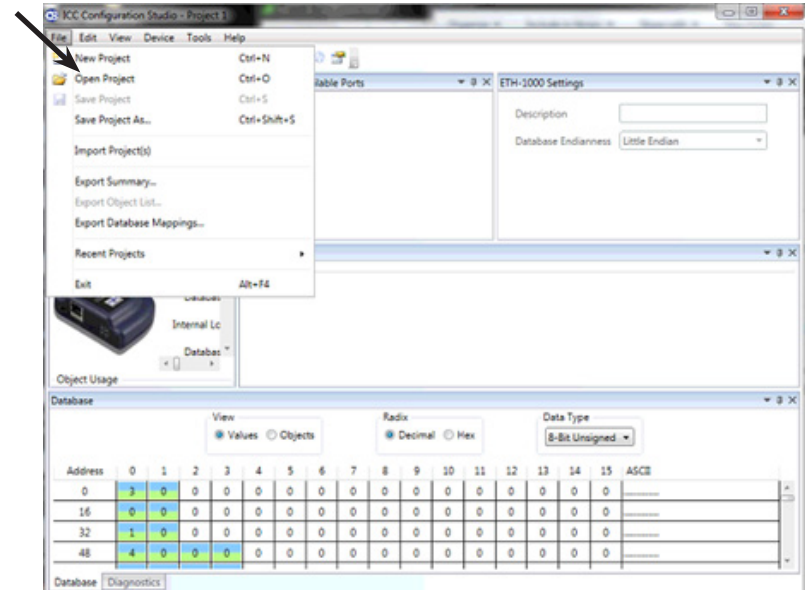

**Picture 4: Click on "Go online"**

8. Browse to the configuration file provided with the package and click on it.

|                                                | > Libraries > Documents > PC Gateway > |                    | $+14$               | Search PC_Gateway                | p       |
|------------------------------------------------|----------------------------------------|--------------------|---------------------|----------------------------------|---------|
| New folder<br>Organize -                       |                                        |                    |                     | 距<br>٠                           | ଈ<br>ER |
| <b>Sir Favorites</b><br><b>R</b> Desktop       | <b>Documents library</b><br>PC Gateway |                    |                     | Arrange by: Folder               |         |
| <b>Downloads</b>                               | Name                                   | Date modified      | Type                | Size                             |         |
| <b>Ga</b> OneDrive<br><b>SHI Recent Places</b> | NPU V1.6.3.0                           | 5/7/2020 3:08 PM   | File folder         |                                  |         |
| <b>Documents</b>                               | <sup>0</sup> PCBacnetE ICCv1.9.icsproj | 5/4/2020 11:25 AM  | <b>ICSPROJ File</b> | 20 KB                            |         |
|                                                | <sup>0</sup> PCBacnetE ICCv1.8.icsproj | 5/1/2020 4:07 PM   | <b>ICSPROJ File</b> | 20 KB                            |         |
| <b>Call Libraries</b>                          | PCBacnetE ICCv1.5.icsproj<br>o         | A/21/2020 9:04 AM  | <b>ICSPROJ File</b> | 22 KB                            |         |
| - Documents                                    | <sup>®</sup> PCBacnetE ICCv1.6.icsproj | 4/21/2020 9:03 AM  | <b>ICSPROJ File</b> | 32 KB                            |         |
| Music                                          | @ PCBacnetE ICCv1.4.icsproj            | 4/11/2020 10:33 AM | <b>ICSPROJ File</b> | 32 KB                            |         |
| Pictures                                       | @ PCBacnetE ICCv1.3.icsproj            | 4/8/2020 3:01 PM   | <b>ICSPROJ File</b> | 32 KB                            |         |
| <b>Nideos</b>                                  | <sup>0</sup> PCBacnetE ICCv1.2.icsproj | 3/23/2020 1:34 PM  | <b>ICSPROJ File</b> | 17 KB                            |         |
|                                                | @ PCBacnetE ICCv1.1.icsproj            | 3/20/2020 5:03 PM  | <b>ICSPROJ File</b> | 16 KB                            |         |
| <b>NG</b> Homegroup                            |                                        |                    |                     |                                  |         |
| Computer                                       |                                        |                    |                     |                                  |         |
|                                                | File name: PCBacnetE_ICCv1.9.icsproj   |                    |                     | ICC Configuration Studio Proje - |         |

**Picture 5: load configuration file**

9. Select BACnet MS/TP server and set baud rate suitable to the MSTP network

| File Edit View Device Tools Help                       | <b>2014 8 3 4 4 1 8 7 4 0 4 5 5</b> |                                          |                                        |             |
|--------------------------------------------------------|-------------------------------------|------------------------------------------|----------------------------------------|-------------|
| Project                                                | - # X Available Nodes               | # # X BACnet MS/TP Server Settings       |                                        | $-4 ×$      |
| Copy<br><b>Online Devices</b><br>4 0 ETH-1000          |                                     | <b>Baud Rate</b><br>Parity<br>Max Master | 38400<br>No Parity (1 Stop Bit)<br>127 | ٠<br>$\sim$ |
| <b>Ethernet</b><br>$-$ RS-485<br>- BACnet MS/TP Server |                                     |                                          |                                        |             |
| ▲ Node<br>m                                            | Device Object                       |                                          |                                        |             |

**Picture 6: Set baud rate**

10. Select Node and set a unique MAC address for particle counter for MSTP network

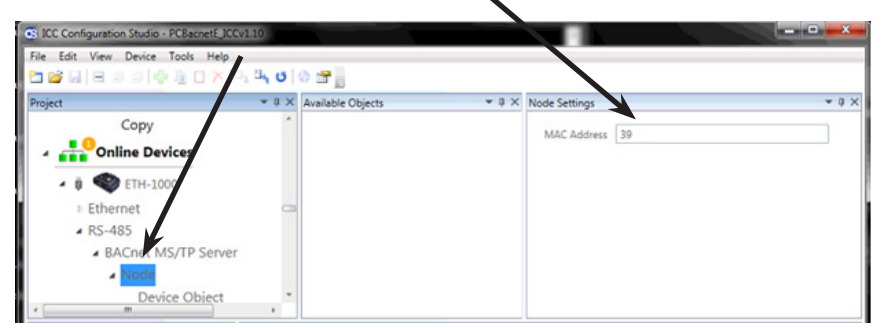

**Picture 7: Set MAC address**

11. Select Device object and set unique device instance for particle counter

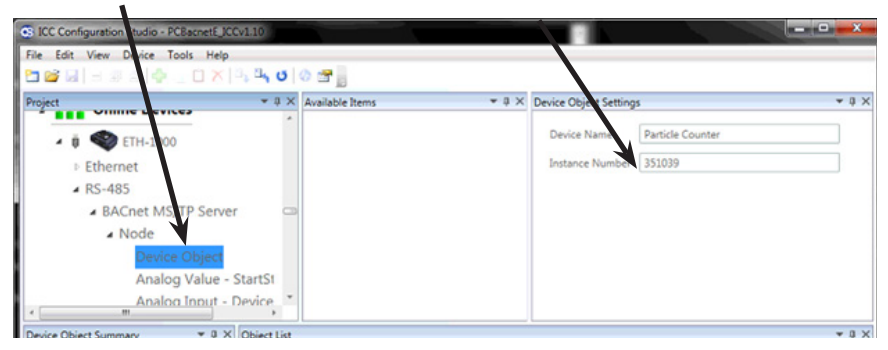

**Picture 8: Set MAC address**

12. Save configuration file by clicking on save button

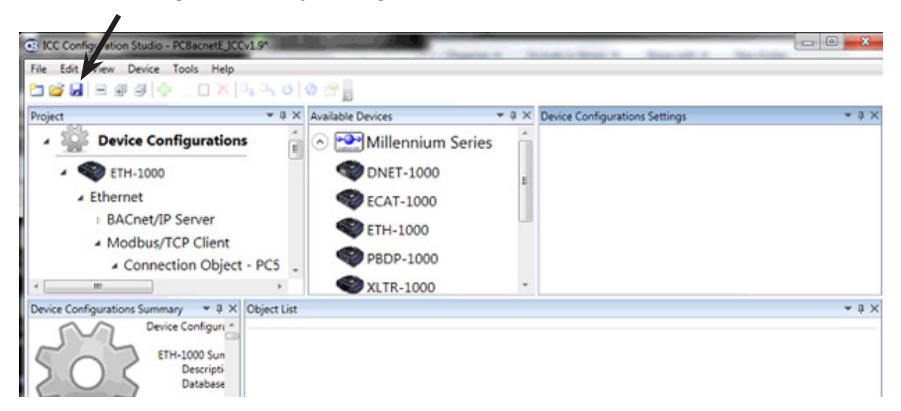

**Picture 9: Save configuration file**

#### 13. Select ETH-1000 under Device configurations

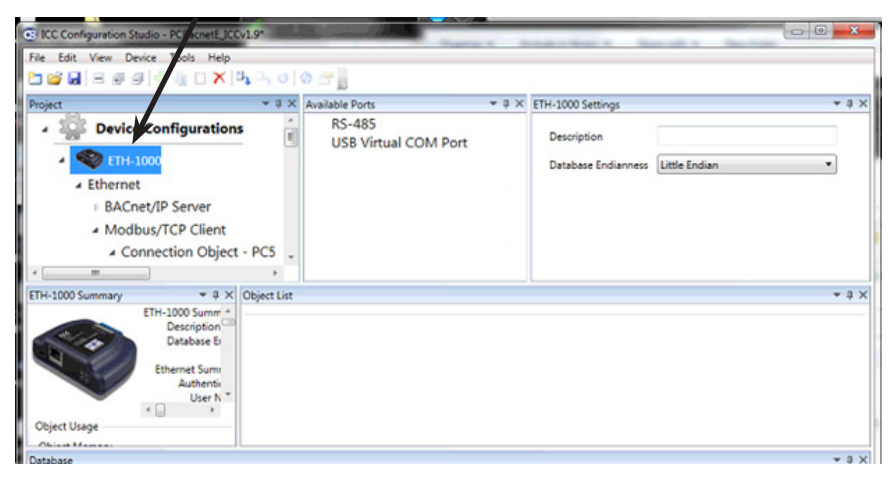

**Picture 10: Select ETH-1000**

14. Click on "Download Configuration in Device" under Device Manu

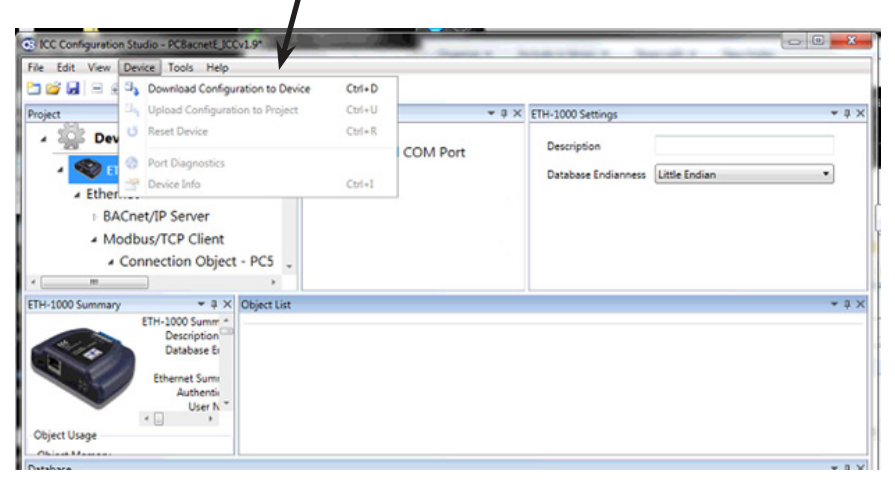

#### **Picture 11: Download configuration file**

15. You may now disconnect the USB cable from both the gateway and the computer. The Gateway is ready to be used with the particle counter.

16. Installation of the gateway for use over a BACnet MS/TP network is now complete. Return to the Particle Counter Operating Instructions.

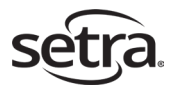

Setra Systems, Inc. 159 Swanson Road, Boxborough, MA 01719 800.257.3872 • www.setra.com